# Voyager 6200 UC

User Guide

# **Contents**

```
Headset overview 3
  Be safe 3
Connect and pair 4
  Connect to PC 4
  Configure for media 4
  Pair to mobile device 4
  Pair mode 5
  USB Bluetooth adapter 5
  Pair USB adapter again 5
Load software 6
Charge and fit 7
  Charge 7
  Fit 7
The Basics 8
  Power on/off 8
  Adjust the volume 8
  Play or pause audio 8
  Track selection 8
  Voice control 8
  Make/Take/End Calls 8
More Features 10
  Select language 10
  ANC 10
  Change headset settings 10
  Caller Announcement (mobile phone only) 11
Update firmware 12
  Headset recovery 12
Troubleshooting 13
Support 14
```
# <span id="page-2-0"></span>Headset overview

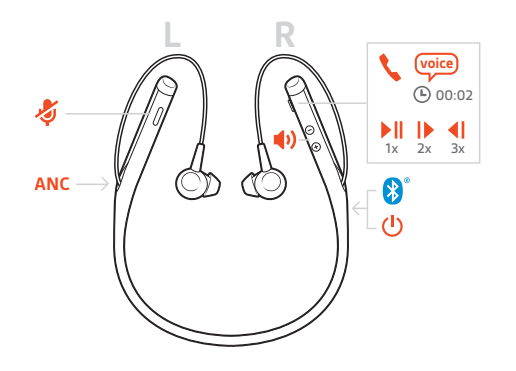

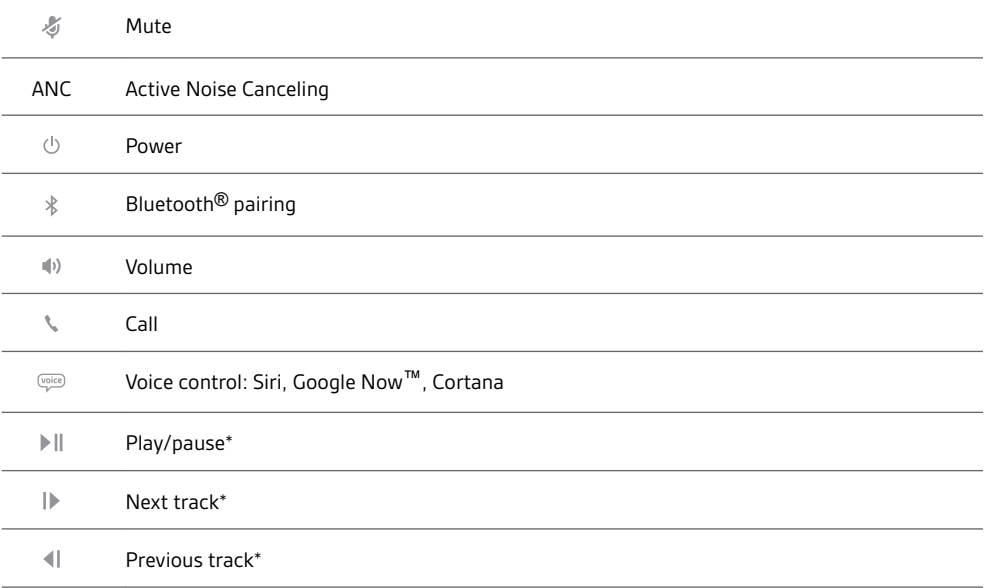

**NOTE** *\*Functionality varies by application. May not function with web-based apps.*

Please read the safety guide for important safety, charging, battery and regulatory information before using your new headset. Be safe

# <span id="page-3-0"></span>Connect and pair

## Connect to PC

Your Bluetooth USB adapter comes pre-paired to your headset.

**1** Insert the Bluetooth USB adapter into your laptop or PC.

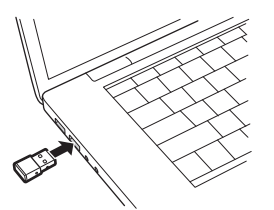

- **2** Pairing is successful when you hear "pairing successful" and the USB adapter LED is solid blue.
- **3 OPTIONAL: Headset call control** Some softphones require the installation of Plantronics Hub for Windows and Mac [\(plantronics.com/software\)](https://www.plantronics.com/software) to enable headset control (answer/end and mute) functionality.

**NOTE** *Plantronics Hub software also allows you to customize your headset's behavior through advanced settings and options.*

Your USB Bluetooth adapter comes ready to take calls, but listening to music takes some additional configuration. Configure for media

### Windows

- **1** To configure your Bluetooth USB adapter to play music, go to Start menu > Control Panel > Sound > Playback tab. Select **Plantronics BT600,** set it as the Default Device and click OK.
- **2** To pause music when you place or receive calls, go to Start menu > Control Panel > Sound > Communications tab and select the desired parameter. Mac
- **1** To configure the Bluetooth USB adapter, go to Apple menu > System Preferences > Sound. On both the Input and Output tabs, select **Plantronics BT600**.
- **1** To put your headset in pair mode, press and hold the power button towards the Bluetooth icon until you hear "pairing" and the headset LEDs flash red and blue. Pair to mobile device

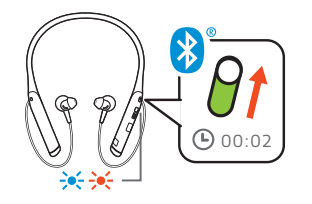

- **2** Activate Bluetooth on your phone and set it to search for new devices.
- **iPhone** Settings > Bluetooth > On\*
- **Android** Settings > Bluetooth: On > Scan for devices\*

**NOTE** *\*Menus may vary by device.*

**3** Select "PLT V6200 Series."

If necessary, enter four zeros (0000) for the passcode or accept the connection.

Once successfully paired, you hear "pairing successful" and the headset LEDs stop flashing. **NOTE** *To enable caller name announcement, allow access to your contacts if your phone prompts you.*

**NOTE** *Your headset can pair with up to 8 devices but only maintain 2 connections simultaneously; this includes the Bluetooth USB adapter.*

## Pair mode

Slide and hold the power button towards the Bluetooth icon until the LEDs flash red and blue.

<span id="page-4-0"></span>USB Bluetooth adapter

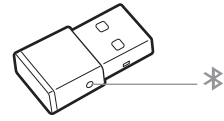

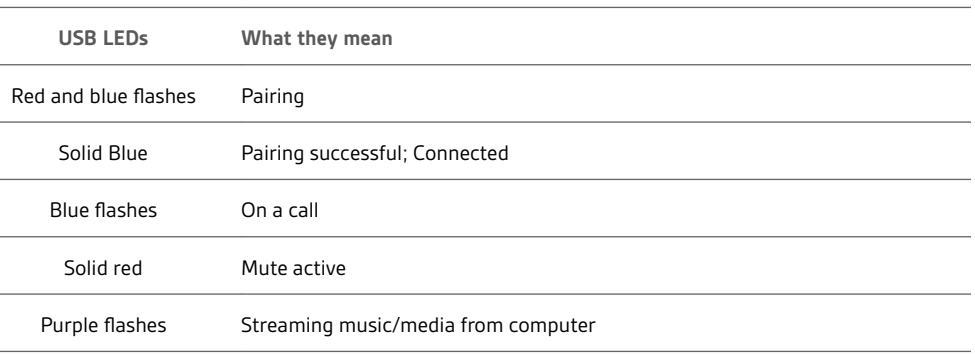

Pair USB adapter again

**1** Insert the high-fidelity Bluetooth USB adapter into your laptop or computer and wait for your computer to recognize it.

- **2** Put your headphones in pair mode.
- **3** Put your Bluetooth USB adapter into pair mode by gently pressing and holding the pair button with a pen or paperclip until the Bluetooth USB adapter flashes red and blue.

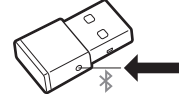

Pairing is successful when you hear "pairing successful" and the Bluetooth USB adapter LED is solid blue.

# <span id="page-5-0"></span>Load software

**NOTE** *Some softphones require the installation of Plantronics Hub for Windows and Mac to enable headset control (answer/end and mute) functionality.*

- Download Plantronics Hub for Windows/Mac by visiting [plantronics.com/software.](https://www.plantronics.com/software)
- Download Plantronics Hub for iOS/Android by visiting [plantronics.com/software](https://www.plantronics.com/software), the App Store or Google Play.

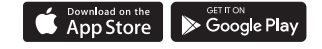

Manage your headset settings with your computer or mobile device with Plantronics Hub for Windows and Mac or Plantronics Hub for iOS and Android, respectively.

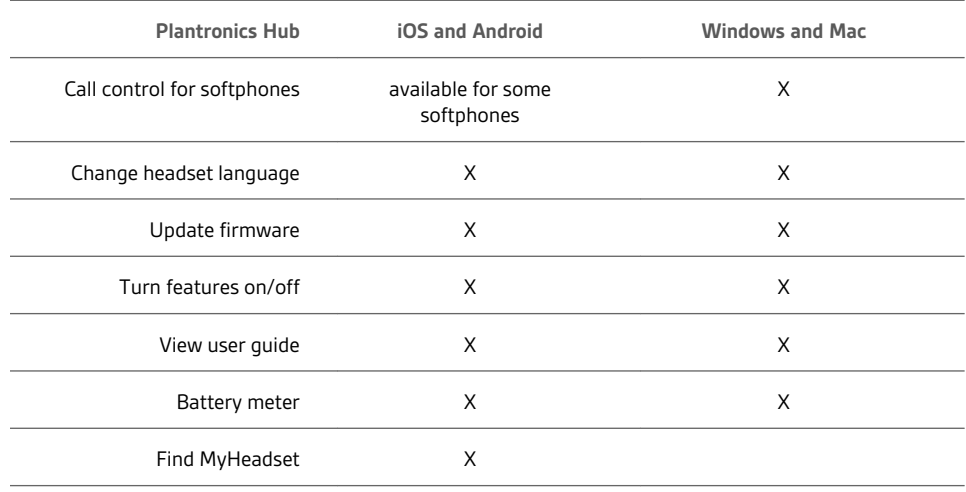

# <span id="page-6-0"></span>Charge and fit

It takes 90 minutes to fully charge your headset with the desk charger or micro USB cable. The LEDs turn off once charging is complete. Your headset has up to 11.5 hours of talk time. **NOTE** *Your headset will vibrate upon connection to the desk charger.* Charge

**TIP** *To reset the accuracy of the talk time prompt, deplete the headset battery then charge fully.*

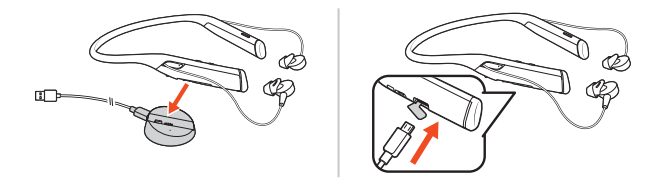

**Headset LED behavior while charging**

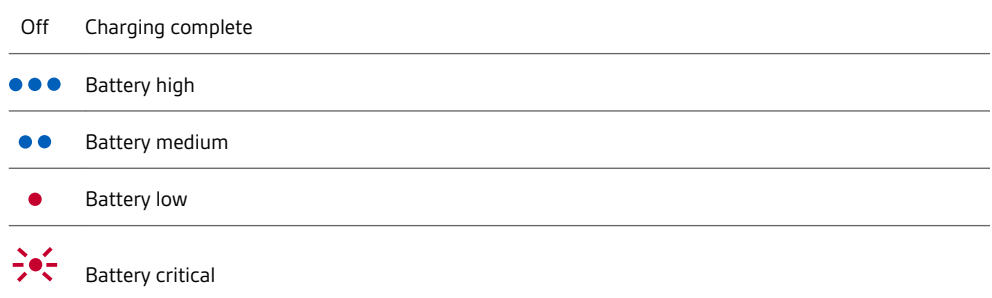

## Fit

**1** Out of the box, the medium eartips are installed on the earbuds. Try each eartip (small, medium and large) and choose the eartip with the best fit for each ear.

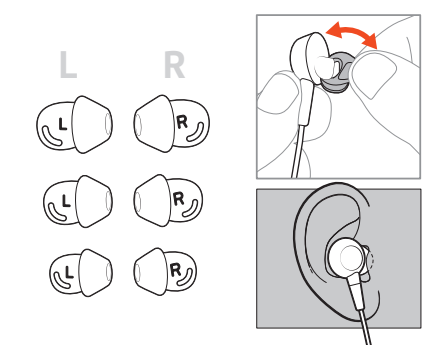

**2** Drape the headset around the back of your neck and enjoy.

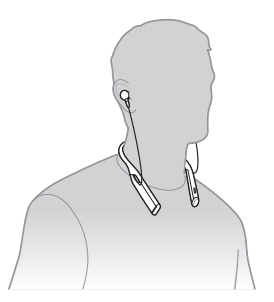

# <span id="page-7-0"></span>The Basics

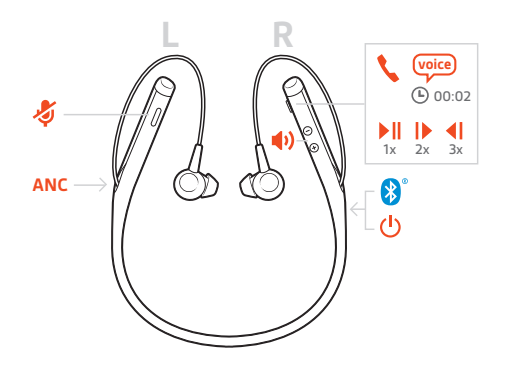

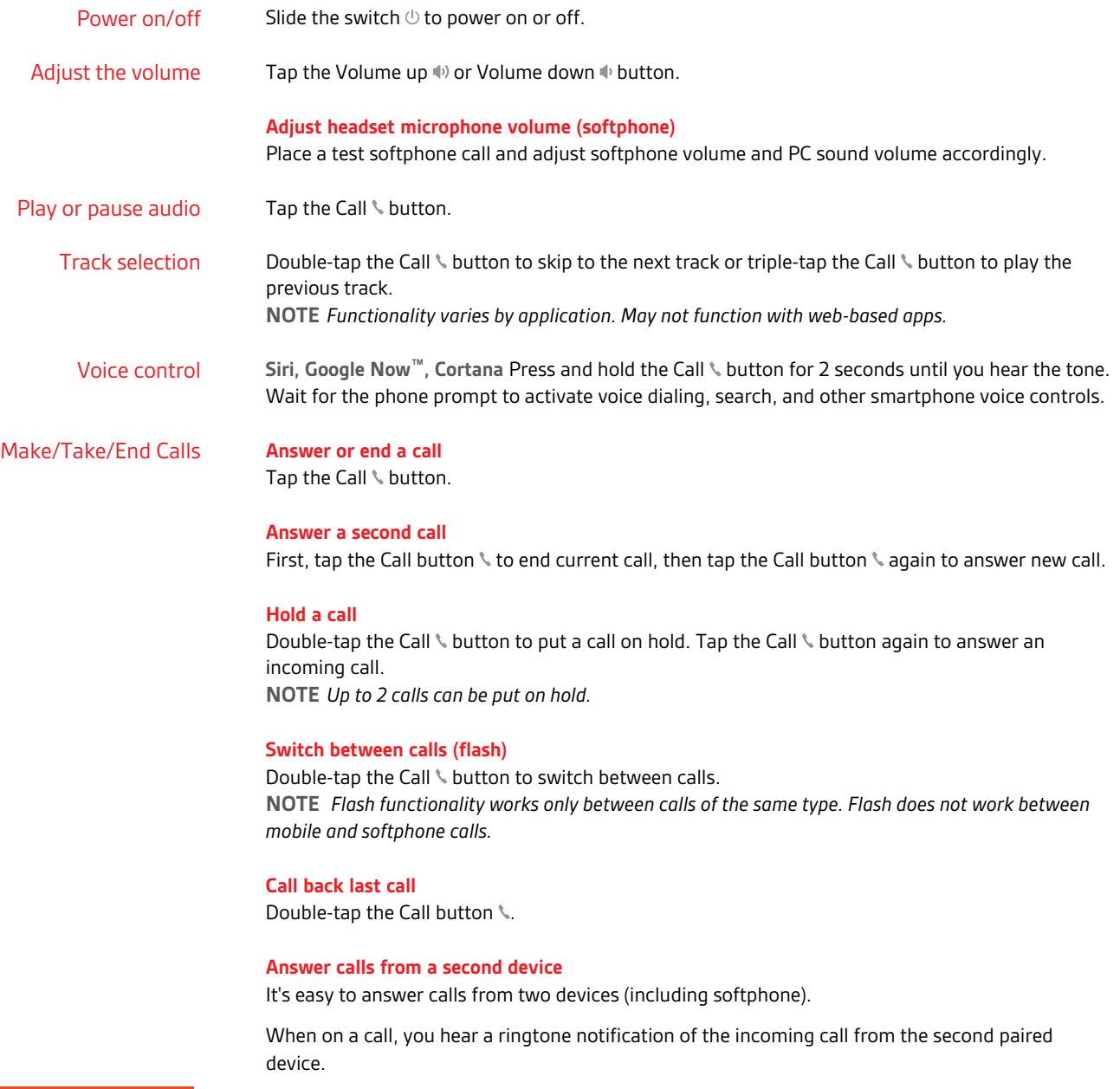

To answer a second call from the other device, first tap the Call \ button to end the current call and tap the Call button again to answer the new call. If you choose to not answer the second call, it will go to voicemail.

## **Mute**

While on an active call, tap the red Mute  $\mathscr I$  button.

# <span id="page-9-0"></span>More Features

### Select language

You can wirelessly change your headset language using Plantronics Hub software. Download: [plantronics.com/software](https://www.plantronics.com/software). Choose:

- With your headset paired to your smartphone, select headset language in Plantronics Hub for iOS/ Android
- With your headset connected to your computer via USB adapter or cable, select headset language in Plantronics Hub for Windows/Mac\* *\*USB adapter not included in all models.*

## **Voice alerts list**

Following is a list of common voice alerts. You can use Plantronics Hub to customize some of these alerts. Download Plantronics Hub at [plantronics.com/software](https://www.plantronics.com/software)

- "Answering call"
- "Battery low"
- "Battery high"
- "Redialing last outgoing call"
- "Incoming call"
- "Mute on/mute off"
- "No phone is connected"
- "Pairing"
- "Pairing incomplete, restart headset"
- "Pairing successful"
- "Power on/off"
- "Phone X connected/disconnected"
- "Recharge headset"
- "Volume maximum/minimum"
- Active Noise Canceling (ANC) reduces unwanted noise. ANC

Slide the switch towards ANC to activate.

## Change headset settings

You can manage your headset settings by using Plantronics Hub for Windows/Mac on your computer or Plantronics Hub for iOS/Android on your mobile device. Visit [plantronics.com/](https://www.plantronics.com/software) [software](https://www.plantronics.com/software).

Settings that can be changed include:

- Headset language
- Answering call alert
- Mute
- Mute reminder
- Firmware update
- Streaming audio (A2DP)
- HD Voice (wideband audio)

## plantronics:

- <span id="page-10-0"></span>• Caller ID on/off
- Audio channel tone
- Restore default settings
- Find MyHeadset: clear event history

## Caller Announcement (mobile phone only)

When wearing your headset, you will hear the name of a contact calling so you can decide whether to answer or ignore the call without having to check the phone screen.

An incoming caller name is announced:

- if your phone supports Phone Book Access Profile (PBAP)
- if you granted access to your contacts during pairing process (for many mobile phones, this is preset out-of-the box and may not be necessary)
- if the caller is stored in the phone's contacts list

An incoming caller name is not announced: if the caller is unknown, unlisted, blocked, or the language is not supported.

# <span id="page-11-0"></span>Update firmware

Keep your firmware up-to-date to improve performance and add new features to your headset.

Update your firmware using your computer or mobile device with Plantronics Hub for Windows/Mac or Plantronics Hub for iOS/Android, respectively. Download Plantronics Hub at [plantronics.com/software](https://www.plantronics.com/software). Choose:

- Plantronics Hub for Windows/Mac: With your headset connected your computer, check Updates for available firmware update
- Plantronics Hub for iOS/Android: With your headset paired to your smartphone, check Settings for available firmware update

While updating firmware:

- Remove your headset from your ear. Do not use your headset or device until the update is complete.
- Disconnect your headset from other devices such as phones, tablets and computers
- Do not start a second update from a second device
- Do not stream media on your smartphone
- Do not answer or place a call

**NOTE** *Smartphone: If you receive a lot of calls, emails or texts, try turning on the Do Not Disturb feature in your smartphone's settings while you update.*

If you have several failed attempts at an over-the-air firmware update, or if your headset becomes unresponsive, take the following steps: Headset recovery

**1** Download and install Plantronics Hub for Windows/Mac at [plantronics.com/software](https://www.plantronics.com/software)

- **2** Connect your headset to your computer using a USB cable
- **3** Open Plantronics Hub, go to Help > Support > Firmware Updates & Recovery and enter your Product ID (PID) to complete the recovery

Find your Product ID (PID). Choose:

- Plantronics Hub app's headset recovery instructions
- Plantronics Hub app's home screen

# <span id="page-12-0"></span>Troubleshooting

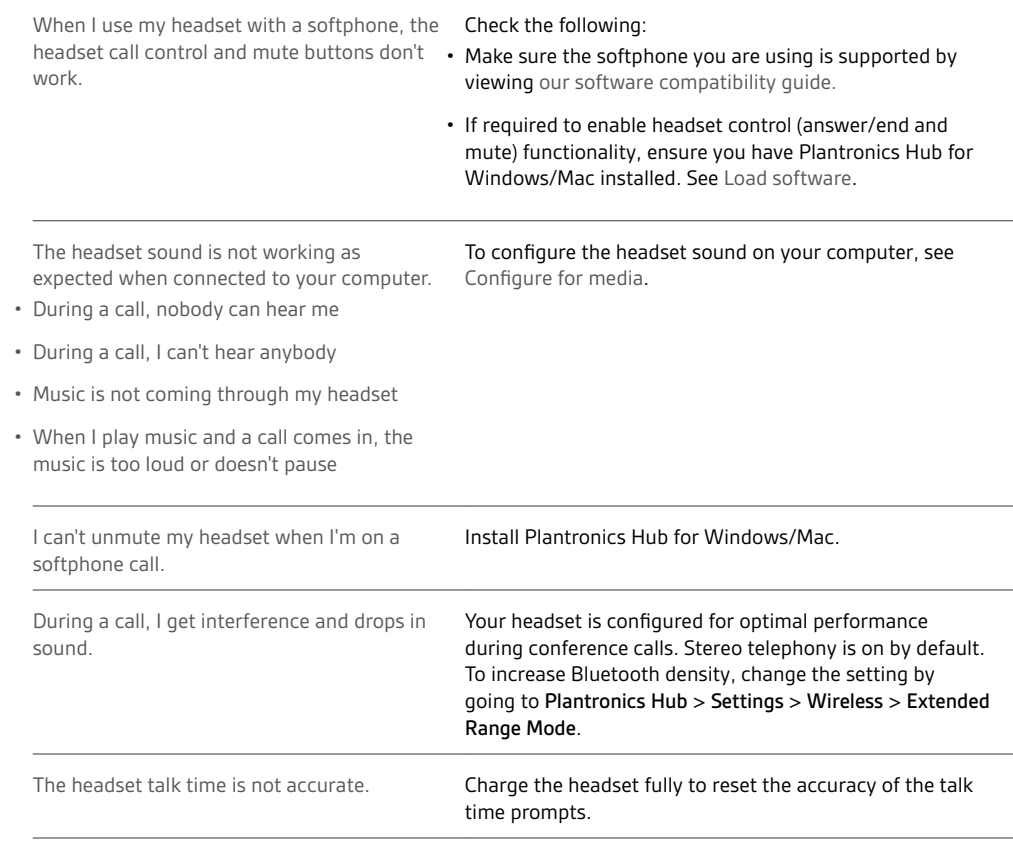

# <span id="page-13-0"></span>Support

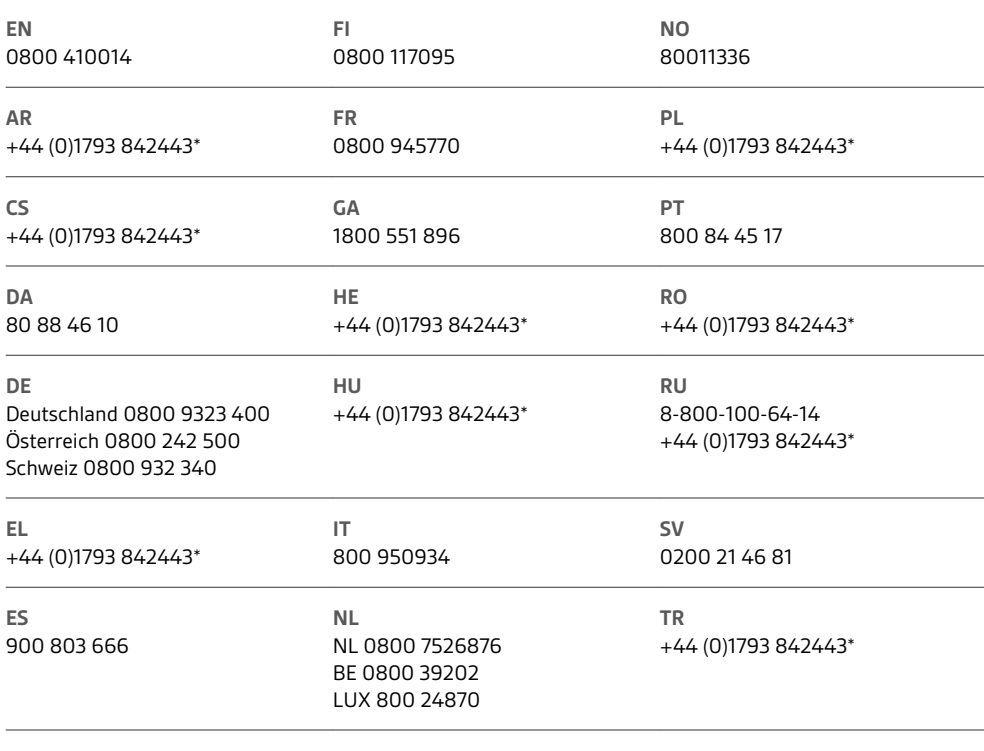

*\*Support in English*

For warranty details, go to plantronics.com/warranty.

## **NEED MORE HELP?**

**plantronics.com/support**

# $plantomics_{\text{Simplify Smarter Communications}^{\infty}}$

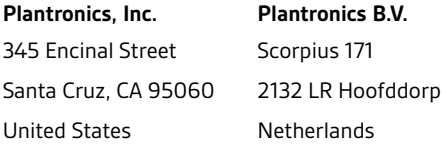

© 2017 Plantronics, Inc. Plantronics and Voyager are trademarks of Plantronics, Inc. registered in the US and other countries, and OpenMic and PLT are trademarks of Plantronics, Inc. Bluetooth is a registered trademark of Bluetooth SIG, Inc. and any use by Plantronics, Inc. is under license. Google Play and<br>the Google Play logo are trademarks of Google Inc. The N-Mark is

210803-06 (07.17)

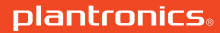

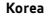

해당 무선설비는 전파혼신 가능성이 있으므로 인명안전과 관련된 서비스는 할 수 없습니다

Ñ MSIP-CRM-PLT-B6200

### **Mexico**

### **Philippines**

FCC Requirements Part 15 and IFT Operation is subject to the following two conditions: 1. This device may not cause harmful interference. 2. This device must accept any interference received.

including interference that may cause undesired operation.

Requisitos de la FCC (sección 15) y por el IFT Su uso está sujeto a las dos condiciones siguientes: 1. Este dispositivo no puede causar interferencias nocivas. 2. Este dispositivo debe aceptar todas las interferencias recibidas,incluidas aquellas que puedan causar un funcionamiento no deseado.

**Singapore Complies with IMDA Standards DA101760**

### **Taiwan**

根據NCC低功率管理辦法規定:

第十二條 經型式認證合格之低功率射頻電機,非經許可,公司、商號或使用者均不得擅自變更頻 率、加大功率或變更原設計之特性及功能。

第十四條 低功率射頻電機之使用不得影響飛航安全及干擾合法通信;經發現有干擾現象時,應立 即停用,並改善至無干擾時方得繼續使用。

前項合法通信 · 指依電信規定作業之無線電通信。低功率射頻電機須忍受合法通信或工業、科學及 醫療用電波輻射性電機設備之干擾。

or **UAE**

**aptX**

Qualcomm' aptX" low latency

#### **Thailand**

"เครื่องโทรคมนาคมและอุปกรณ์นี้ มีความสอดคล้องตามข้อกำหนดของ กทช."

### **MFi**

Made for iPhone 7 Plus, iPhone 7, iPhone SE, iPhone 6s Plus, iPhone 6s, iPhone 6 Plus, iPhone 6, iPhone 5s, iPad Pro (9.7-inch), iPad Pro (12.9-inch), iPad mini 4, iPad Air 2, and iPad (4th generation).

Learn more at plantronics.com/iCompatible

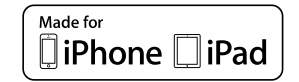

## plantronics.

### **Voyager 6200 UC Regulatory Compliance Information**

### **United States**

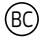

#### **FCC Regulatory Information**

This device complies with part 15 of the FCC Rules. Operation is subject to the following two conditions: (1) This device may not cause harmful interference, and (2) this device must accept any interference received, including interference that may cause undesired operation.

This equipment has been tested and found to comply with the limits for a Class B digital device, pursuant to Part 15 of the FCC Rules. These limits are designed to provide reasonable protection against harmful interference in a residential installation. This equipment generates, uses and can radiate radio frequency energy and, if not installed and used in accordance with the instructions, may cause harmful interference to radio communications. However, there is no guarantee that interference will not occur in a particular installation.

If this equipment does cause harmful interference to radio or television reception, which can be determined by turning the equipment off and on, the user is encouraged to try to correct the interference by one or more of the following measures:

- -- Reorient or relocate the receiving antenna.
- -- Increase the separation between the equipment and receiver.

-- Connect the equipment into an outlet on a circuit different from that to which the receiver is connected.

-- Consult the dealer or an experienced radio/TV technician for help.

Changes or modifications not expressly approved by the party responsible for compliance could void the user's authority to operate the equipment.

This equipment complies with FCC radiation exposure limits set forth for an uncontrolled environment.

### **Australia/ New Zealand**

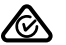

### **Canada**

ISED Canada Regulatory Information This device complies with ISED Canada licence-exempt RSS standard(s). Operation is subject to the following two conditions: (1) this device may not cause interference, and (2) this device must accept any interference, including interference that may cause undesired operation of the device. Le présent appareil est conforme aux CNR d'Industrie Canada applicables aux appareils radio exempts de licence. L'exploitation est autorisée aux deux conditions suivantes : (1) l'appareil ne doit pas produire de brouillage, et (2) l'utilisateur de

l'appareil doit accepter tout brouillage radioélectrique subi, même si le brouillage est susceptible d'en compromettre le fonctionnement.

This equipment complies with IC radiation exposure limits set forth for an uncontrolled environment. Cet équipement est conforme aux limites d'exposition de radiation IC énoncés pour un environnement non contrôlé.

#### **Europe**

**en** A crossed-out wheelie bin symbol denotes that waste electrical and electronic equipment and batteries must not be disposed of as unsorted municipal waste, but collected separately. For more detailed information, please go to plantronics.com.

**bg** Задрасканият контейнер на колела означава, че непотребното електрическо и електронно оборудване и батерии не трябва да се изхвърля с останалата част от неразделените битови отпадъци, а трябва да се събира отделно. За повече информация посетете plantronics.com. **cs** Symbol přeškrtnutého kontejneru na odpadky připomíná, že odpad z elektrických a elektronických zařízení a baterie se nesmí vyhazovat spolu s netříděným odpadem z domácnosti, ale je nutné je likvidovat samostatně. Podrobnější informace získáte na našich webových stránkách plantronics.com. **de** Das durchgestrichene Mülltonnen-Symbol bedeutet, dass elektrische und elektronische Geräte sowie Batterien nicht im Hausmüll entsorgt werden dürfen. Sie müssen speziellen Sammelstellen zugeführt werden. Weitere Informationen erhalten Sie auf plantronics.com.

**el** Το σύμβολο του τροχήλατου κάδου απορριμμάτων με ένα μεγάλο Χ μπροστά υποδηλώνει ότι ο χρησιμοποιημένος ηλεκ-τρικός και ηλεκτρονικός εξοπλισμός και οι μπαταρίες δεν πρέπει να απορρίπτονται ως μικτά δημοτικά απόβλητα, αλλά αντίθετα θα πρέπει να συλλέγονται χωριστά. Για περισσότερες λεπτομέρειες, επισκεφθείτε τη διεύθυνση plantronics.com.

**es** El contenedor de basura tachado indica que los residuos de aparatos eléctricos y electrónicos no se deben desechar con los desechos municipales sin clasificar, sino que deben recogerse por separado. Para obtener más información, visite plantronics.com.

**fi** Roska-astian päällä oleva rasti tarkoittaa, että sähkö- ja elektroniikkaromua tai akkuja ei saa hävittää kotitalousjätteen mukana, vaan ne on toimitettava erilliseen keräyspisteeseen. Lisätietoja on osoitteessa plantronics.com.

**fr** Le symbole représentant une poubelle à roulettes barrée signifie que les déchets d'équipements électriques et électroniques et les batteries ne peuvent pas être mis au rebut avec le reste des déchets ménagers, mais doivent être collectés séparément. Pour de plus amples informations, consultez notre site Web à l'adresse : plantronics.com

**hr** Prekrižena kanta za smeće znači da se otpadna električna i elektronička oprema i baterije ne smiju odlagati kao komunalni otpad, nego se trebaju odložiti zasebno. Detaljnije informacije potražite na stranici plantronics.com.

**hu** Az áthúzott szemetes jelzi, hogy az elektromos és elektronikus berendezések és az akkumulátorok nem kezelhetők válogatás nélküli, normál lakossági hulladékként, hanem külön gyűjtendők. További információkért keresse fel weboldalunkat: plantronics.com.

**it** L'etichetta con il simbolo di divieto su un bidone dell'immondizia, indica che le apparecchiature elettriche ed elettroniche e le batterie non devono essere smaltite con i normali rifiuti, ma raccolti separatamente. Per ulteriori informazioni, visitare il sito all'indirizzo plantronics.com.

**lt** Perbraukto atliekų konteinerio su ratukais simbolis reiškia, kad elektros ar elektroninės įrangos bei maitinimo elementų negalima išmesti su nerūšiuotomis buitinėmis atliekomis, jas reikia surinkti atskirai. Išsamesnės informacijos ieškokite interneto svetainėje plantronics.com.

**lv** Pārsvītrotas atkritumu tvertnes simbols nozīmē, ka lietotas elektriskās un elektroniskās iekārtas, kā arī to akumulatorus nedrīkst utilizēt kopā ar nešķirotiem sadzīves atkritumiem; iekārtas un akumulatori ir jāsavāc atsevišķi. Papildinformāciju skatiet tīmekļa vietnē: plantronics.com.

**pl** Przekreślony pojemnik na odpady oznacza, że zużytego sprzętu elektrycznego i elektronicznego oraz baterii nie należy wyrzucać wraz z normalnymi, nieposegregowanymi odpadami gospodarstwa domowego, ale oddzielnie. Więcej informacji można znaleźć na stronie internetowej plantronics.com.

**pt** O símbolo do caixote do lixo com uma cruz sobreposta indica que o equipamento eléctrico e electrónico e baterias não deverão ser eliminados como resíduos municipais indiferenciados mas sim em separado. Para obter mais informações, visite plantronics com.

**ro** Simbolul pubelă dublu barată denotă faptul că echipamentele electrice şi electronice şi bateriile nu trebuie aruncate ca gunoi menajer nesortat, ci trebuie colectate separat. Pentru informatii mai detaliate, vizitati plantronics.com.

**ru** Значок зачеркнутого мусорного бака указывает на то, что использованное электрическое и электронное оборудование, а также элементы питания не должны утилизироваться вместе с

неотсортированными бытовыми отходами; утилизация данного вида отходов должна производиться отдельно от других отходов. Для получения дополнительной информации посетите веб-сайт plantronics.com.

**sk** Symbol prečiarknutého odpadového kontajnera na kolieskach označuje, že odpadové elektrické a elektronické zariadenia a batérie sa nesmú likvidovať spolu s iným netriedeným komunálnym odpadom, ale musia sa zhromažďovať samostatne. Podrobnejšie informácie nájdete na webovej stránke plantronics.com.

**sl** Simbol prečrtanega smetnjaka pomeni, da odpadne električne in elektronske opreme ter baterij ni dovoljeno odlagati kot nerazvrščene komunalne odpadke, ampak jih je treba zbirati ločeno. Za podrobnejše informacije obiščite spletno stran plantronics.com.

**sv** Den överkorsade soptunnan innebär att elektriskt och elektroniskt avfall och batterier inte får kasseras med osorterat hushållsavfall, utan ska samlas in separat enligt lokala lagar och förordningar. Mer detaljerad information finns på plantronics.com.

**tr** Üzerine çarpı işareti çizilmiş bir çöp konteyneri simgesi, elektrikli ve elektronik ekipman atıklarının ve pillerin ev çöpleriyle birlikte atılmaması ve ayrı olarak toplan-ması gerektiğini belirtir. Daha ayrıntılı bilgi için plantronics.com adresini ziyaret edin.

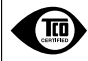

**Congratulations!** The product you have just purchased carries the TCO Certified Headsets 3 certification. This means this product is TCO certified and independently tested for great ergonomics, low emissions and minimal ecological impact.

**For more information visit tcodevelopment.com and plantronics.com/tco**

**Japan**

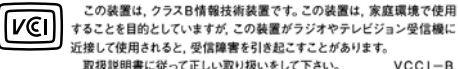

することを目的としていますが、この装置がラジオやテレビジョン受信機に 近接して使用されると、受信障害を引き起こすことがあります。 取扱説明書に従って正しい取り扱いをして下さい。  $VCC1-B$ 

© 2017 Plantronics, Inc. All trademarks are the property of their respective owners.

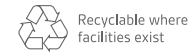

209524-02 09.17